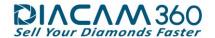

## <u>DiaCam360 PLUS – API, Embed and Viewing options</u>

The DiaCam360 PLUS software provides many ways and options to make the export and embed process easy and simple and provides an API to get access to all scan's files.

The DiaCam360 is designed to perform everything automatically including the upload of each item scan to a cloud (the client's or DiaCam360's) and provide a live link to each scan.

With the same live link you can get the item's front, back and sides still pictures (or any other still picture from 001 to 300), its mp4 video, the certificate and even just the 360 ° interactive view.

## Scans on DiaCam360 cloud:

This is an example of a scan's link saved on DiaCam360's cloud: https://up.diacam360.com/scan/47e8 1236715

With the above link you can get the following:

- Stone's still pictures:
  - Front picture https://up.diacam360.com/scan/47e8 1236715/hdimg/001 (or 001.jpg)
  - o back picture <a href="https://up.diacam360.com/scan/47e8">https://up.diacam360.com/scan/47e8</a> 1236715/hdimg/150 (or 150.jpg)
  - o left picture <a href="https://up.diacam360.com/scan/47e8">https://up.diacam360.com/scan/47e8</a> 1236715/hdimg/075 (or 075.jpg)
  - o right picture <a href="https://up.diacam360.com/scan/47e8">https://up.diacam360.com/scan/47e8</a> 1236715/hdimg/225 (or 225.jpg)
- Stone's mp4 video (\*available with Premium Package):
  - o Regular Video Viewing https://up.diacam360.com/scan/47e8 1236715/video (or video.mp4)
  - o High Resolution Video Viewing https://up.diacam360.com/scan/47e8 1236715/video high (or video\_high.mp4)
  - Side-to-Side Video Viewing <a href="https://up.diacam360.com/scan/47e8">https://up.diacam360.com/scan/47e8</a> 1236715/video sts (or video\_sts.mp4)
  - Downloading https://up.diacam360.com/scan/47e8\_1236715/videodownload
- Stone's certificate:
  - Viewing <a href="https://up.diacam360.com/scan/a792">https://up.diacam360.com/scan/a792</a> 27139/cert
  - o Downloading https://up.diacam360.com/scan/a792 27139/certdownload
- Stone's 360 ° interactive view <a href="https://up.diacam360.com/scan/embed/47e8">https://up.diacam360.com/scan/embed/47e8</a> 1236715
- Stone's 360 ° interactive view without the company details & logo https://up.diacam360.com/scan/47e8 1236715/cdo
- Stone's embed code <iframe width="400" height="370" src="https://up.diacam360.com/scan/embed/47e8\_1236715" frameborder="0" scrolling="no"></iframe>

Using an API, each scan can be reached also through the following fixed link structure:

https://up.diacam360.com/scan/?user=<user\_id>&scan=<Scan\_Name>

for example the above link can be accessed with - https://up.diacam360.com/scan/?user=1189&scan=106

With the direct link structure you can get access to any of the other items:

- Stone's still pictures:
  - $\circ \quad \text{Front picture -} \ \underline{\text{https://up.diacam360.com/scan/?user=}} \underline{\textbf{1189}} \& scan=\underline{\textbf{106}} \& hdimg=\underline{\textbf{001}} \ (\text{or } \textbf{001.jpg})$
  - o Back picture https://up.diacam360.com/scan/?user=1189&scan=106&hdimg=150 (or 150.jpg)
  - Left picture <a href="https://up.diacam360.com/scan/?user=1189">https://up.diacam360.com/scan/?user=1189</a>&scan=106
    khdimg=075
    (or 075.jpg)
  - Right picture <a href="https://up.diacam360.com/scan/?user=1189">https://up.diacam360.com/scan/?user=1189</a>&scan=106
    https://up.diacam360.com/scan/?user=1189
- Stone's mp4 video (\*available with Premium Package):
  - Regular Video Viewing <a href="https://up.diacam360.com/scan/?user=1189">https://up.diacam360.com/scan/?user=1189</a>&scan=106
    &file=video (or video.mp4)
  - o Downloading <a href="https://up.diacam360.com/scan/?user=1189">https://up.diacam360.com/scan/?user=1189</a>&scan=106&file=videodownload
- Stone's certificate:
  - Viewing https://up.diacam360.com/scan/?user=244&scan=EM571B&file=cert
  - Downloading https://up.diacam360.com/scan/?user=244&scan=EM571B&file=certdownload
- Stone's 360 ° interactive view <a href="https://up.diacam360.com/scan/?user=1189">https://up.diacam360.com/scan/?user=1189</a>&scan=106&file=embed (or embed.html)

<sup>\*\*</sup> your user\_id appears under Settings tab in the DiaCam360 application.

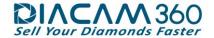

• Stone's embed code - <iframe width="400" height="370" src="https://up.diacam360.com/scan/?user=1189&scan=106&file=embed" frameborder="0" scrolling="no"></iframe> (or embed.html)

## Scans on FTP/Amazon external cloud:

Following is an example of a scan's link structure saved on an external FTP/Amazon cloud: https://<Address>/<Scan\_Name>/scanresult.html

With the above link you can get the following:

- Stone's still pictures:
  - High resolution Front (table) picture https://<Address>/<Scan\_Name>/cam1\_hd\_001.jpg
  - Front picture https://<Address>/<Scan\_Name>/cam1/cam1\_zoom\_001.jpg
  - Back picture https://<Address>/<Scan\_Name>/cam1/cam1\_zoom\_150.jpg
  - Left picture https://<Address>/<Scan\_Name>/cam1/cam1\_zoom\_075.jpg
  - Right picture https://<Address>/<Scan\_Name>/cam1/cam1\_zoom\_225.jpg
- Stone's mp4 video (\*available with Premium Package):
  - Regular Video Viewing https://<Address>/<Scan\_Name>/video.mp4
  - High Resolution Video Viewing https://<Address>/<Scan Name>/video\_high.mp4
  - Side-to-Side Video Viewing https://<Address>/<Scan\_Name>/video\_sts.mp4
- Stone's certificate:
  - Viewing https://<Address>/<Scan Name>/<Cert\_Number>.pdf (or any other file type)
- Stone's 360 ° interactive view https://<Address>/<Scan Name>/embed.html
- Stone's embed code <iframe width="400" height="370" src="https://<Address>/<Scan\_Name>/embed.html" frameborder="0" scrolling="no"></iframe>